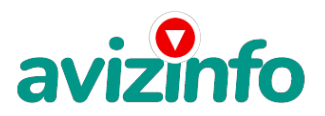

avizinfo.by

## заработок без затрат

## Минск, Беларусь

Подработка в нете, нужно кликать по предложенным сайтам. Я на себе проверила - денег не много, но и затраты тоже минимальные. На оплату мобилки можно легко заработать. Кому интересно - попробуйте.

1) Зарегистрируйтесь в системе на сайте

http://bux.to/?r=goraciy для этого в открывшейся странице справа вверху нажмите ссылку [Register].

2) Далее заполняйте:

1. Username - здесь пишите имя латинскими буквами для входа в систему (логин).

2. Password - здесь пишите пароль не менее 6 символов.

3. Confirmpassword - повторяете пароль.

4. EmailAddress - здесь пишите Ваш настоящий email адрес. На него ничего приходить не будет, кроме уведомлений от сайта.

5. Confirm Email Address - повторяете email.

6. AlertPay E-mail Address for Payments - здесь опять пишите этот же адрес.

7. Yourcountry - выбираете страну проживания (Беларуси там нету поэтому ставьте Россию, хотя это не имеет значения).

8. Referrer - тут должно быть написано goraciy (если не прописано, пропишите melonchik, иначе вам не будет бонуса).

9. Ставите галочку, что Вы согласны с правилами сайта и вводите знаки с картинки.

10. Нажимаете на кнопку регистрации.

3) Далее нажимайте на надпись Login.

4) Теперь вводите ваш логин и пароль..

5) Далее раздел SurfAds.

6) В этом разделе показаны все Ваши ссылки, которые есть у вас на сегодняшний день, они выделены серым цветом.

7) Далее кликайте на любую возможную ссылку.

8) В открывшемся окне сверху слева пошел отсчет, Вы для быстроты загрузки страницы и экономии трафика можете отключить картинки. Просто ждите, пока отсчет 30 секунд закончится.

9) Как только появилась надпись DONE и галочка, можете закрывать страницу.

10) Если появилась надпись Done, но без галочки, значит, вам эту страницу не засчитали, значит, вы делаете что-то не правильно, тогда просто перейдите обратно в раздел Surf Ads и нажмите на эту ссылку заново.

11) Как страницу вам засчитали, закрывайте окно и переходите обратно в раздел Surf Ads, и кликайте на следующую ссылку.

12) Те ссылки, которые вы покликали становятся зачеркнутыми(не всегда). Для проверки, зайдите в раздел Surf Ads и обновите страницу (если это необходимо)

13) Как только все ссылки станут зачеркнутыа иза барадача на этот день окончена, заходите на следующий день и ссылки появятся заново, теленкоруе жал долонне в толицетных словов ранний культо наукдый день.

Для того, что бы проверить сколько на вашем балансе денег уже заработано, зайдите в раздел My Stats. Первые цифры малы,

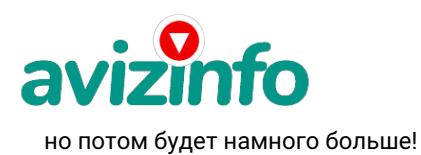

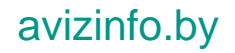

14) Приглашайте людей в систему по своей ссылке (http://bux.to/?r=goraciy). Зарабатывайте и на их кликах тоже!

15) Как снять деньги: накапливаете 10\$ (легко), выводите деньги в обменную систему AlertPay, а оттуда либо на свою карточку VISA (можно оформить в любом банке), либо почтовым переводом, либо на вебмани или на яндекс деньги.

16) Кстати, ради интереса можете зайти в раздел My Stats и внизу нажать ссылку Proof of Payments - тут размещены списки с теми, кто получает деньги.

P.S. Это чистая правда - можете прошерстить весь инет, отзывы только положительные.

Цена: Договорная Тип объявления:

Услуги, предлагаю

Торг: --

**bely evgen 22332233**